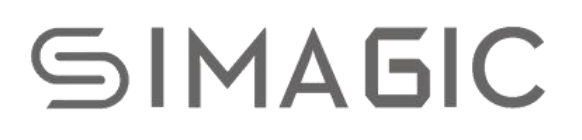

# User Manual

\*PD-19-01\*

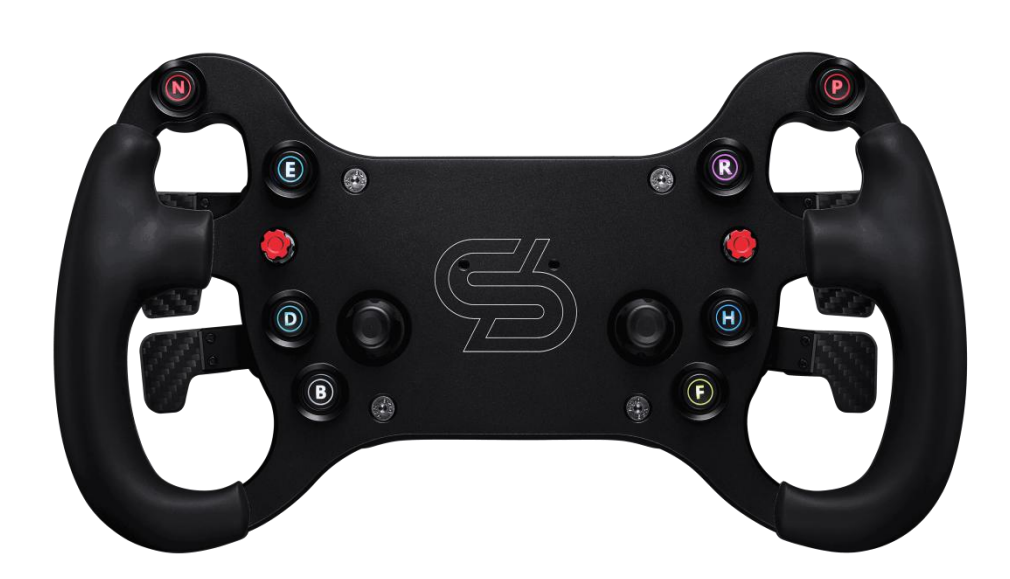

GT4 HUB

Welcome to the Direct Drive Revolution.

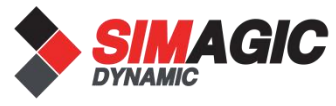

\*In order to use GT4 steering wheel of direct drive simulator more conveniently and quickly, please read this instruction manual carefully before installation and use, which contains important product and safety information; please ensure that Keep this manual for your future reference.

- \*The product contains many advanced technologies, including custom overspeed motor, integrated electronics, wireless module, etc., and is compatible with PC.
- \*Pd-19-01 is a trial version, simagic can reserve the right to modify according to the product and user feedback and other factors without notice.
- \*This instruction manual is a general instruction manual for a single product (including different configurations and categories under a single product).

#### Getting information

- 1. Users can visit SIMAGIC global website www.simagic.com to browse product information or obtain product support;
- 2. Simagic official website information publishing site Uniform name: Simagic official YouTube

Facebook

**Twitter** 

3. China's information channel

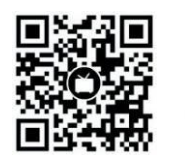

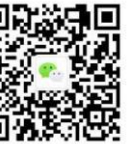

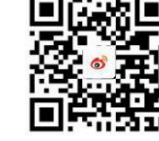

# **Contents**

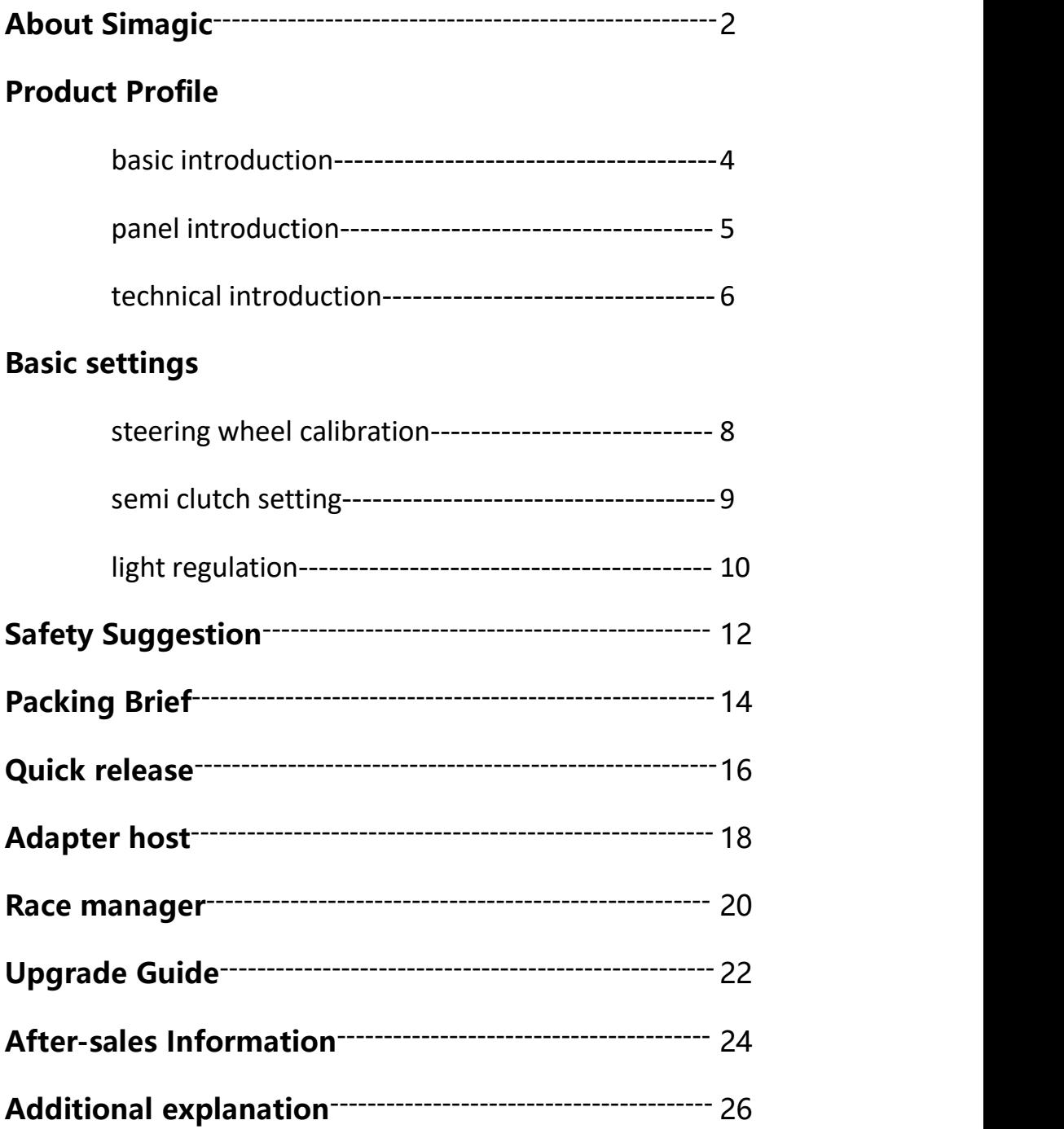

### **About SIMAGIC**

This section introduces Simagic brand and Simagic Tech.

#### Simagic Brand

Simagic brand direct drive simulator is the first three-phase hybrid direct drive motor simulator designed independently in China. The steering wheel is directly connected with the motor shaft,<br>eliminating the traditional belt and gear sensors, bringing a more pure and immersive direct driving experience.

Simagic takes users as the center, develops the direct drive revolution with all its strength and strives to build the world's top direct drive simulator, and promotes the development of racing E-sports from keyboard Entertainment (1.0) to simulator Entertainment (2.0).

The first direct drive simulator host achieves real-time, accurate and extremely accurate reproduction of driving road conditions, physical feedback of the action effect in the racing game, and a new human-computer interaction experience.

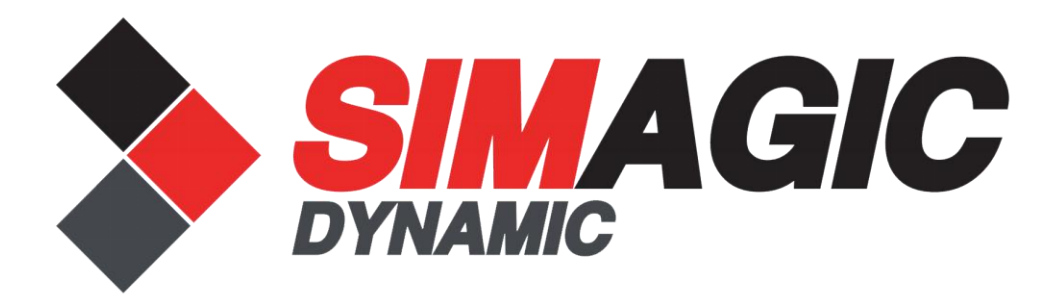

#### Simagic Tech

Shenzhen Simagic Tech Co., Ltd is the first company based on the field of simulation driving equipment in China, adhering to the company concept of "committed to the development of new culture of simulation driving", to create the best racing equipment and best competitive experience for racing game enthusiasts, and create a new application mode of simulation driving for the driving industry.

As a new generation team of China's racing E-sports culture, with the initiative of simagic brand direct drive equipment, we are at the forefront of simulation racing equipment technology, insisting on the product concept of continuously innovating technology and optimizing product design, "leading the trend of simulation driving with innovative technology", and filling the gap in the field of China's racing E-sports with the advanced technology level of international racing simulation driving equipment.

Fast simagic technology adheres to the enterprise spirit of "technology leading, extremely intelligent first", actively practices the concept of product development through scientific and technological exploration, integrates unlimited possibilities into every experience detail, and develops the new simulation driving culture of China's intelligent manufacturing.

# **Product Profile**

This section describes the specific functions of hub so that you can quickly understand and use it

#### Introduction

- \* 300mm grip to grip wheel length
- \* The main body is made of high-strength aluminum CNC machining and the beautiful design of a race car brings a strong desire for conquest;
- \* The grip is wrapped with environmentally-friendly silicone, with a brand-new comfortable skin-friendly feel;
- \* Through the overall sandblasting oxidation process, the steering wheel has a high-profile elegant black and fine matte texture;
- \* SIMAGIC independently designed magnetic optical induction shift paddles;
- \* The laser-engraved SIMAGIC track element LOGO decorative panel gives the disc body a stronger sense of racing element;
- \* Standard carbon fiber board gives users space for custom car logo.

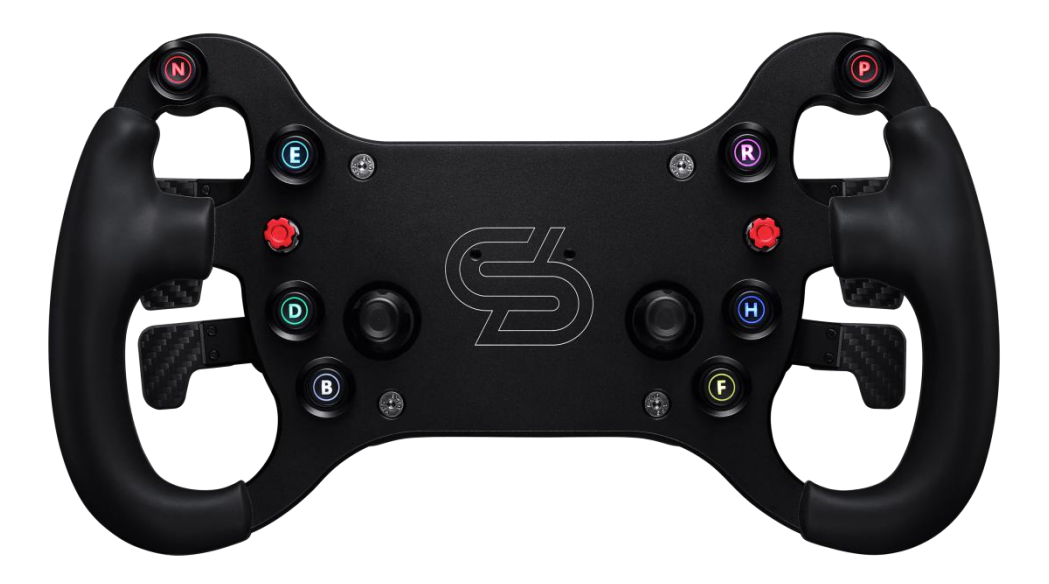

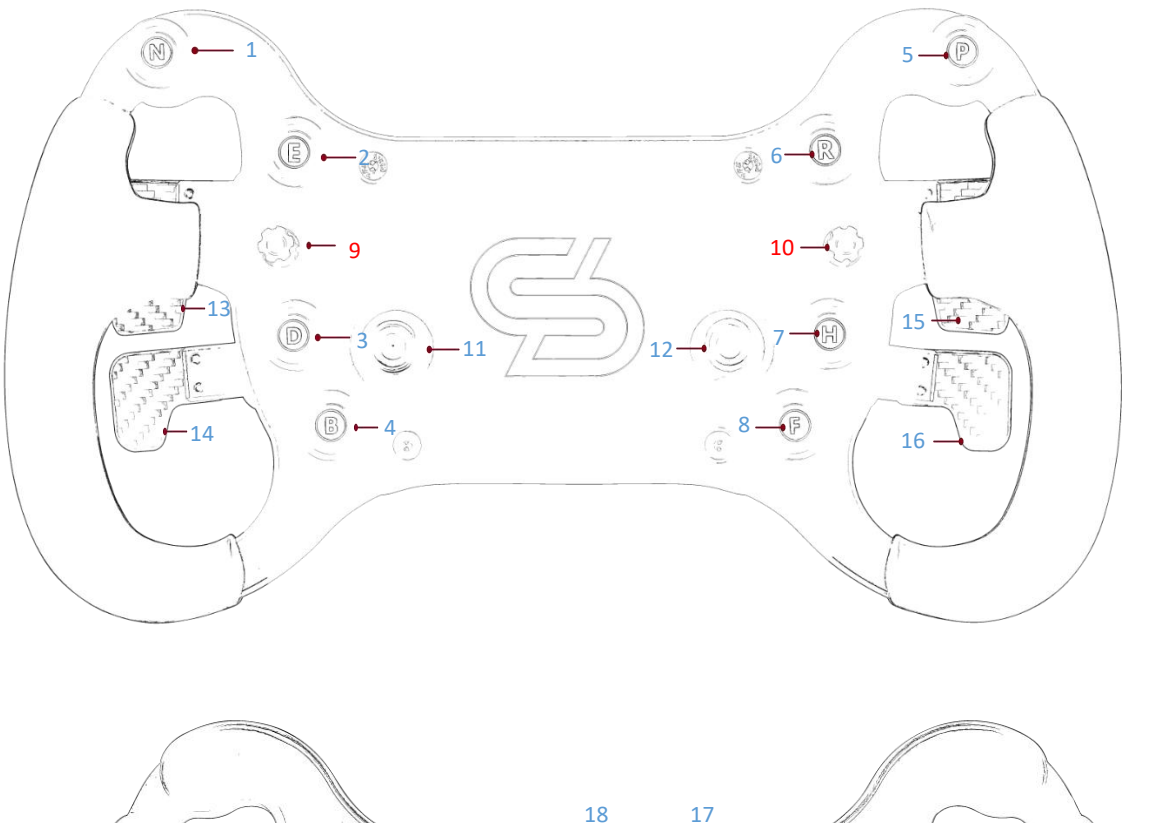

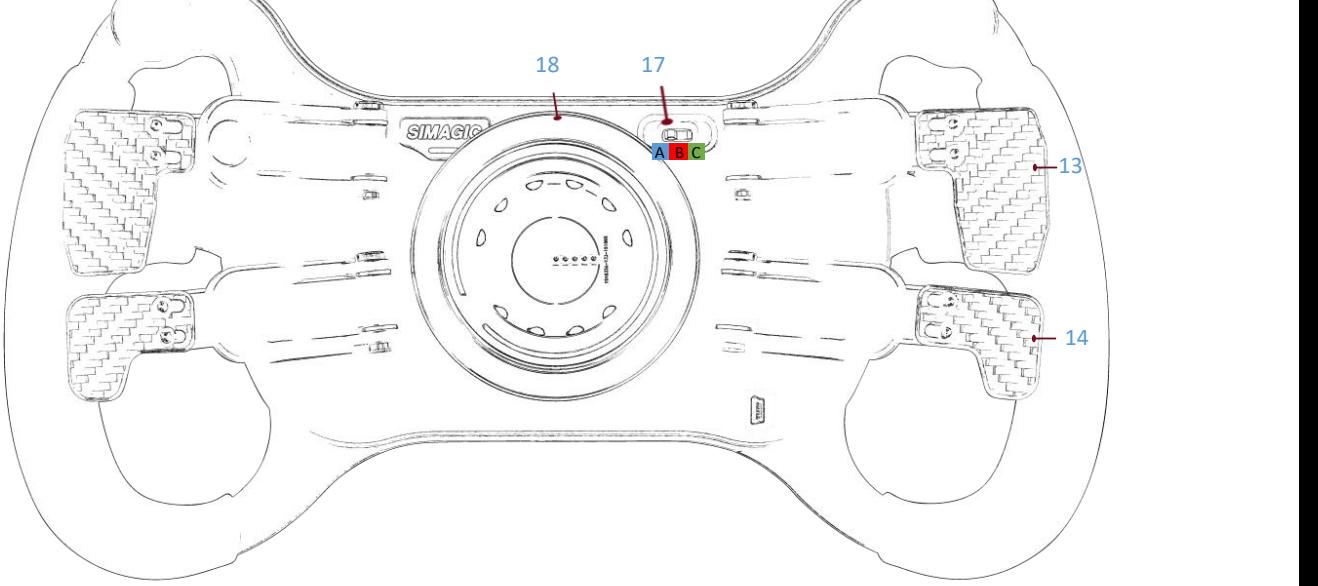

- 1: N key, for in-game settings 9: Left multidirectional funky switch 17: Mode switch
- 2: E key, for in-game settings 10: Right multidirectional funky switch A settings mode
	-
	-
	-
- 6: R key, for in-game settings 14: Paddle B
- 7: H key, for in-game settings 15: Paddle C
- 8: F key, for in-game settings 16: Paddle D
- 3: D key, for in-game settings 11: Left knob B linear clutch mode 4: B key, for in-game settings 12: Right knob C semi-clutch mode 5: P key, for in-game settings 13: Paddle A 18: quick release

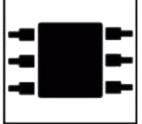

New integrated design, the panel integrates a variety of buttons and lever operation area, which can be integrated and set quickly.

8 integrated buttons with RGB lighting; 2 four-way switches with encoder; 2 buttons with encoder.

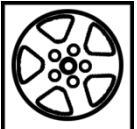

50mm True Quick Release steering wheel without requiring any tools. Fast yet secure using automotive grade QR system

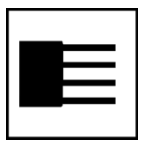

Both the paddle and clutch use non-contact sensors without contact damage.

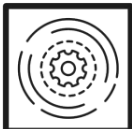

Instant real time mapping. The optical sensing module can quickly and accurately map the paddle shifting parameters of each moment to the control software parameter page while driving.

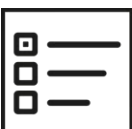

Equipped with self-developed control software, Race Manager has feature rich yet simple and user friendly functions that adjust data according to different personal needs.

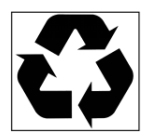

Use environmentally friendly silicone grips for greater comfort and safety.

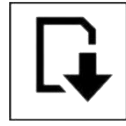

The program can be updated online and more functions of hub can be developed continuously.

### **Basic settings**

This section introduces the basic introduction of the steering wheel, including the calibration settings that need to be done for the first time

#### steering wheel calibration

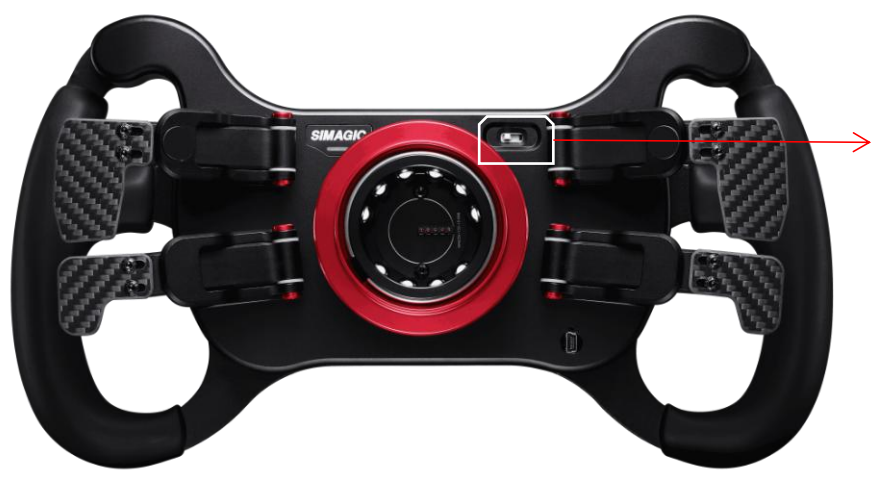

1 Turn the mode switch to the Settings mode

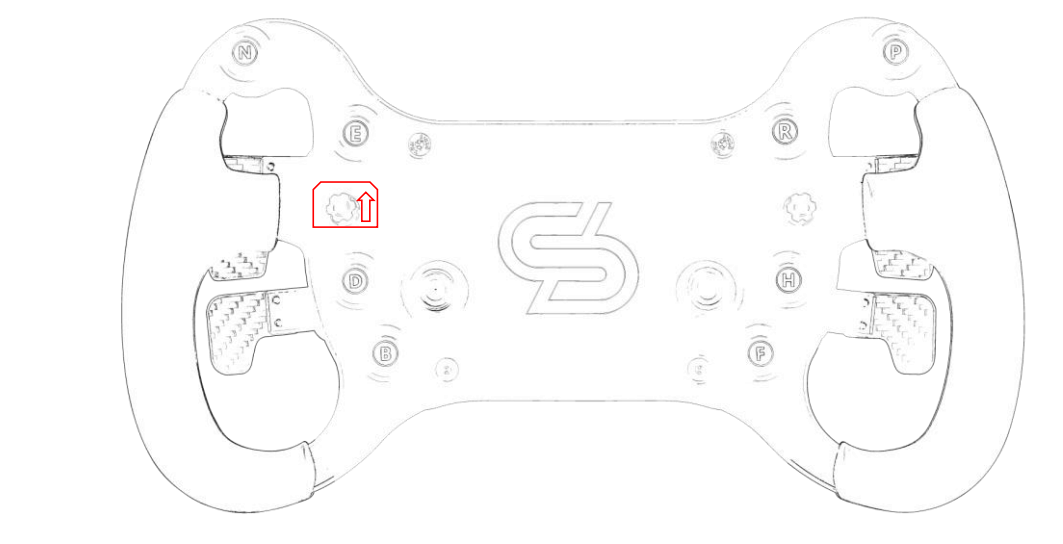

- ② Push the left multi-directional switch upwards (without releasing it). While holding up the switch, pull TWICE on each of the four paddles ABCD in any order, one at a time.
- ③ After completing the above operations, turn the mode switch to C position mode to save the calibration.
- ④ Calibration is completed.

Note:

- \* This step may be required for first time use of the Hub or if hub channel has been changed in Race Manager.
- \* The steering wheel must be connected to powered on wheelbase during calibration.
- \* If the paddle buttons on the control program calibration page jump or become invalid after calibration, perform calibration again

#### Half-clutch setting

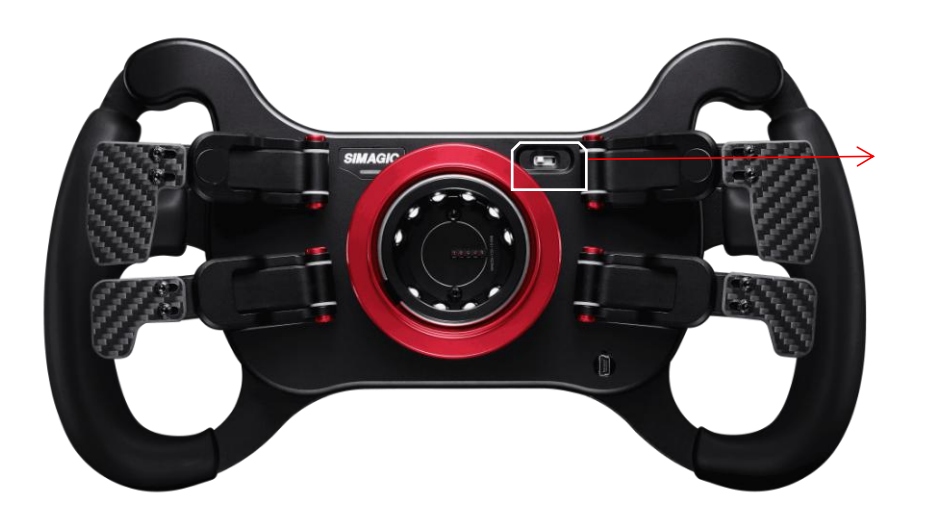

 $(1)$  Turn the mode switch to the Settings mode

② Pull and holdthe desired clutch paddle (during the entire settings process)

③ While pushing in Knob 2 and then turning left or right to adjust accordingly.

With the steering wheel mounted on the base, the size of adjustment can be viewed on the second page of the race manager.

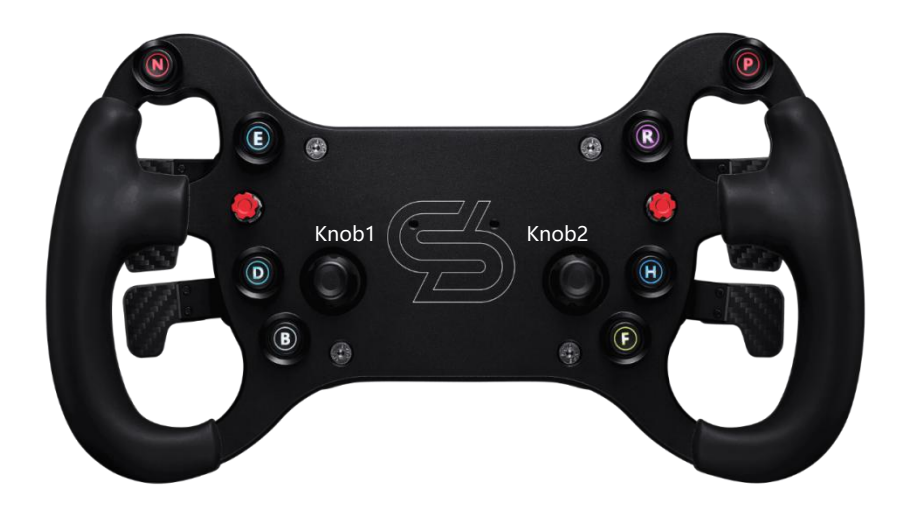

④ After adjusting, release the clutch and switch the back to C position mode to save the settings.

Note:

\* This setting is only valid for the dual-clutch version(four paddle) steering wheel;

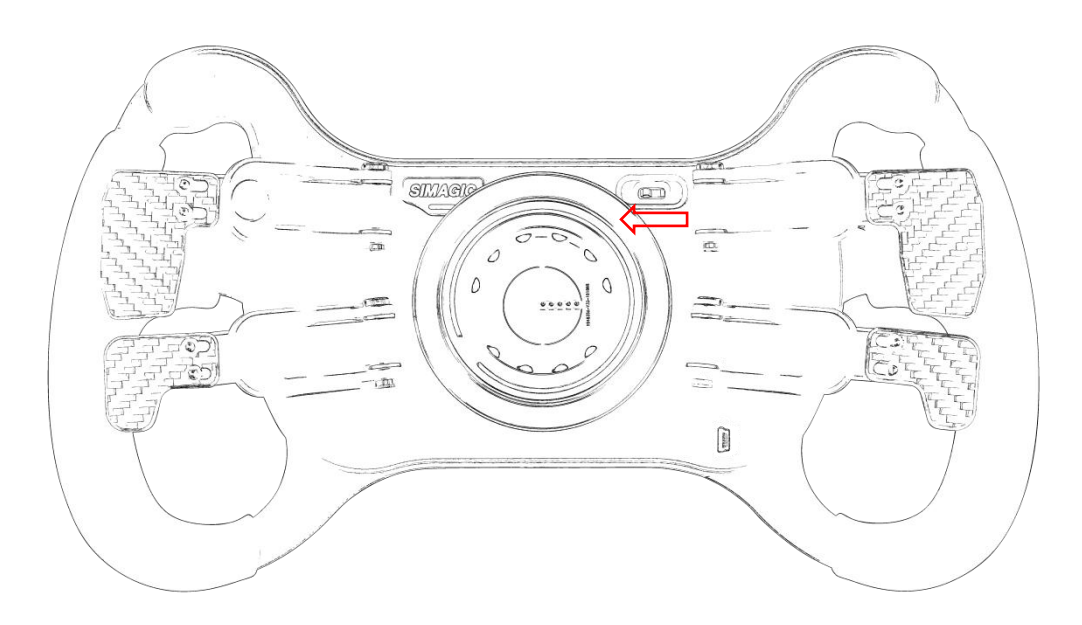

- $\Theta$  Turn the mode switch on the back of the steering wheel to the Setting mode.
- 2 Press any of the 8 buttons individually to change to desired color. There are 8 different colors that can be cycled with each button press.
- $\overline{3}$  After completing the above operations, turn the back switch to C mode to save the changes.

### **Safety Suggestion**

This page introduces the safety suggestions for the steering wheel of the direct drive simulator in use, which is very important

#### Proper Use

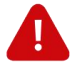

- \* Equipment and power supply shall not be exposed to rain or other liquids or humid environment to avoid short circuit and leakage, which may cause damage and failure of equipment and fire.
- \* The suitable operating temperature is 15 ℃ 35 ℃.
- \* It is suggested that the game time of power feedback is 1 hour, and overuse may lead to health risks; we suggest to take 5 minutes off every 20 minutes, and the maximum driving time per person per day is 2 hours.
- \* Although the product can adjust the force feedback data, the children under 13 years old must be supervised by their parents to adjust the force feedback parameters of children's model and use the device under their supervision.
- \* When users use it for the first time, please adjust the force feedback from small to appropriate strength.
- \* In the game, if the feedback force adjustment is too large to control, please stop the game immediately and adjust the feedback force parameters in time.
- \* This product contains small parts, and the magnetic light sensitive shift paddle adopts strong magnetic magnet, which is not suitable for children under 13 years old to operate alone.
- \* The hub contains circuits and other parts that cannot be repaired by the user. It is forbidden for the user to open the equipment shell to avoid greater damage to the equipment.
- \* It is forbidden for the user to open the hub without authorization or professional guidance, which may cause irreparable injury to the equipment and the user will not receive simagic's warranty policy service.

#### Electricity Safety

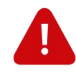

- \* The steering wheel must be installed on the simagic main engine to ensure proper matching power supply.
- \* The factory fitted USB cable must be used when upgrading the steering wheel.
- \* In order to ensure relevant safety, parts replacement can only be sent out or repaired by an officially authorized maintenance center.
- \* If it is not used for a long time, please pull out the steering wheel and disconnect it from the main engine.
- \* In case of any abnormality, please stop using immediately and ask simagic official or relevant authorized Center for help.
- \* Please follow simagic website and public platform for the latest product information.

### **\* This product is only limited to simulation driving related activities. Please distinguish simulation games from reality and drive safely!**

# **Packaging Brief**

This section introduces the packaging content of GT1. GT1 is designed and manufactured with integrated design and convenient operation

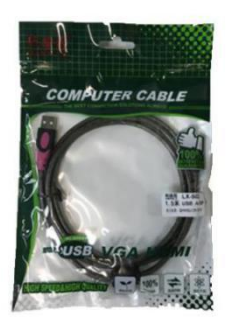

1.5m USB data cable. Delivered to users with package for hub upgrade or standby

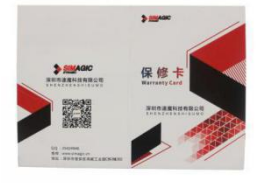

Warranty card.

As an important evidence of after-sales service, please keep it properly

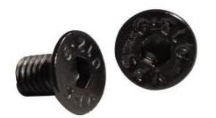

m3x5 screws For custom panel logo

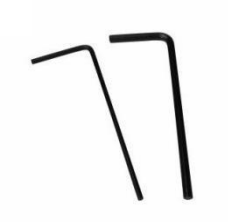

Two sizes of hexagonal spare wrench 1.27MM Allen wrench: adjusting knob 3MM Allen wrench: Replace panel logo

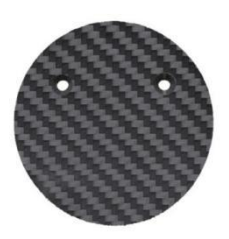

LOGO backplate For users to change the front LOGO

# **Quick Release**

This section introduces the unique design of simagic, Quick Release system; no need for any tools to connect the simulator host

#### Operation Explanation

Simagic custom quick release adopts the design of high precision upper six balls and lower four balls, and the access base needs to align the steel ball hole position. It can be disassembled without any tools.

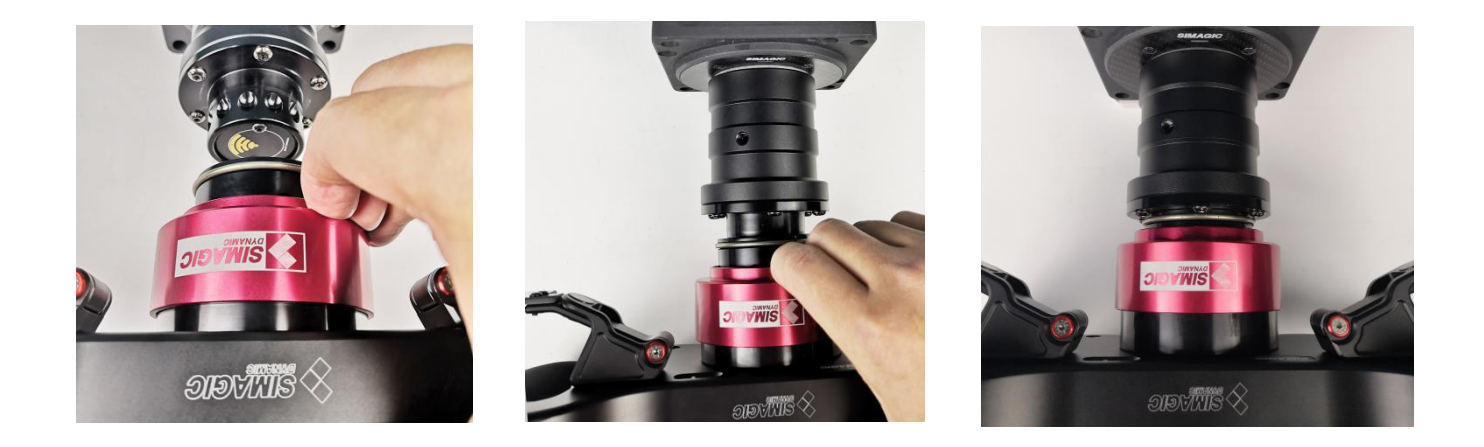

The quick release logo shell is the first lock. Hold the red part of the shell when removing it. Pull out the quick release to remove it.

To fit it back in, just push the QR back on the shaft and rotate the shaft till it clicks and locks in, ensuring that the ball bearings fully seated in the shaft ring of the base.

### **Adapter Host**

This section introduces GT1 recommended adaptation simulator host, simagic brand direct drive simulator host, and Industry leading simulator

### **Simagic "M10"**

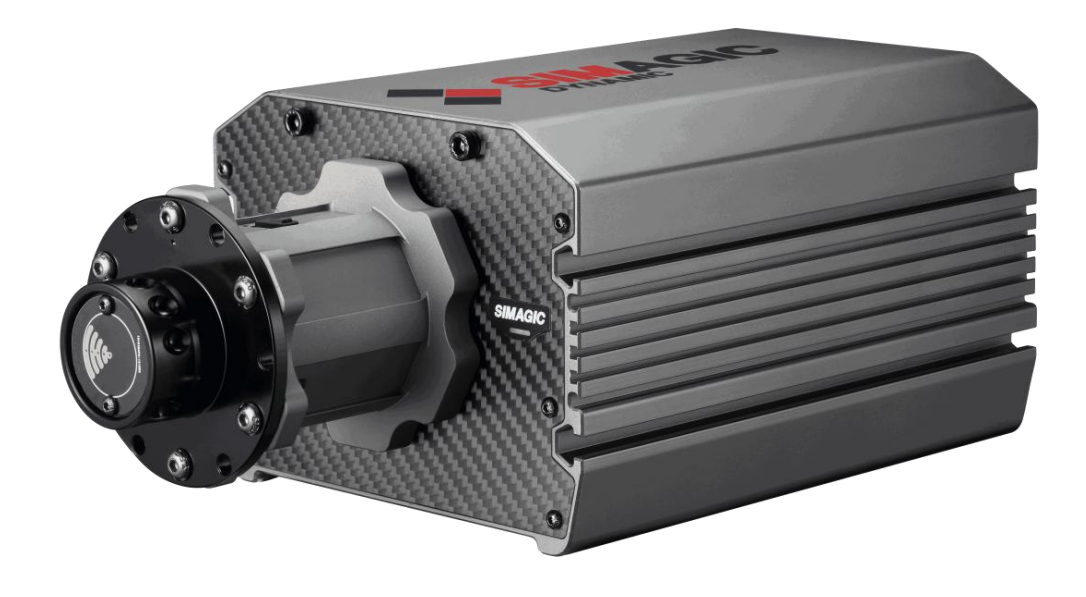

\* M10 is the The first epoch-making version of the simulator host, independently designed steering wheel and motor shaft directly connected, eliminating the traditional belt and gear sensors, bringing a more direct driving experience。

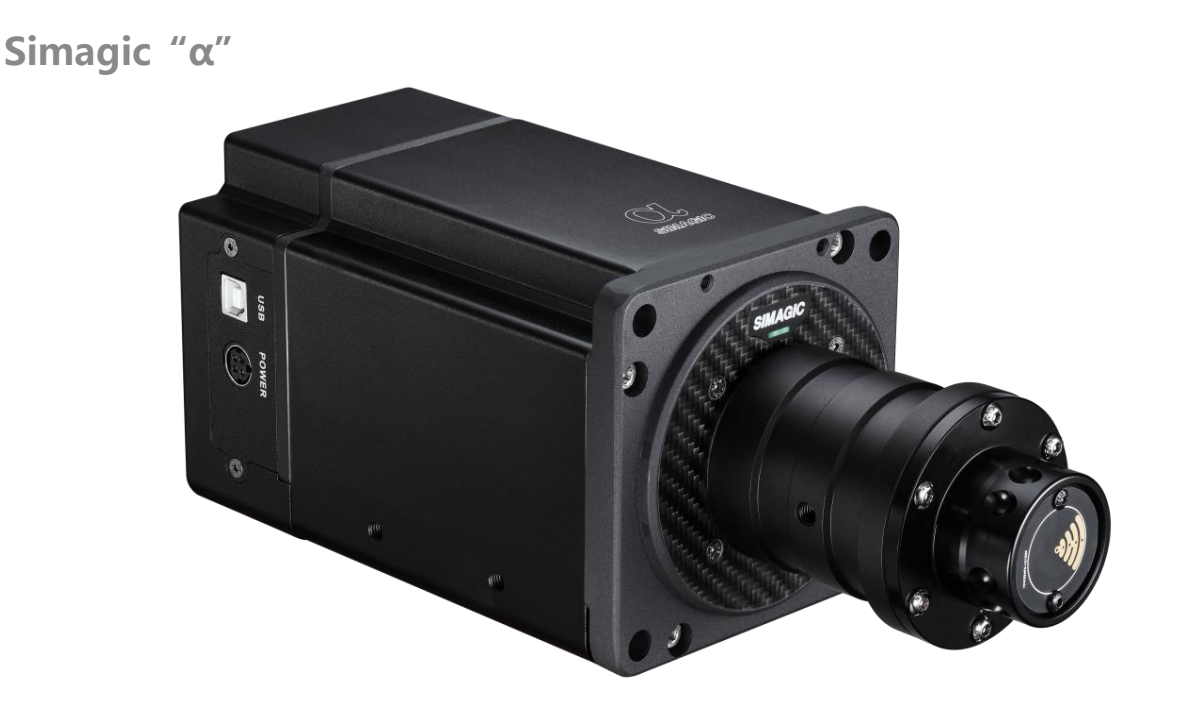

\* The real-time, accurate and extreme faithful reproduction of the driving road state, physical feedback of the action effect in the racing game, realize a new human-computer interaction experience.

<sup>\*</sup> This section is not limited to simagic single host. More simagic products can be found on simagic official website or public platform and other official information release channels。

### **Race Manager**

This section introduces the control software of simagic direct drive simulator. Race manager is the control center

\* Race manager is a simulator control program designed by simagic according to the mechanical effect of the direct drive simulator host and the source of game feedback. Users can set the parameters of the direct drive simulator in this program.

The interface is simple and easy to operate, which simplifies complicated parameter settings and complicated parameter relations, and brings more direct product experience to users.

You can view the steering wheel status on the "Calibration" page of this program.

File download mode: users can obtain simagic control software "race manager" as follows:

- (1) Official website of simagic Technology: www.simagic.com users can go to the homepage of the official website to navigate the "service and support" section and download the simagic professional driver software installation package "race manager" according to the guidance.
	- (2) Through Simagic's designated sales outlets and channels. Please contact customer simagic's official after-sales customer service and agent online stores in various regions to obtain various services of "service and support" such as documents, official information release platform, etc

### **Firmware Update**

This section describes the upgrade steps of hub. You can upgrade after simagic releases the new version, but the product will always be the latest version when it reaches you,

Gt1 HUB provides firmware upgrade service. You only need to follow the steps below:

 $1$  The computer remains connected to the Internet.

The steering wheel must be separated from the base and connected to the computer through USB cable from the interface to realize USB networking。

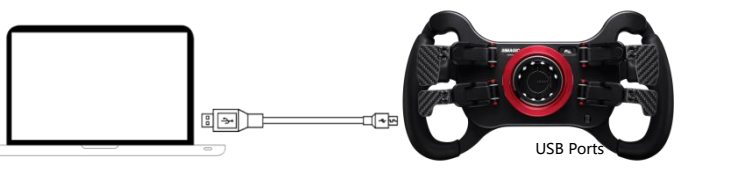

②Go to race manager folder and open the "Updatehub" program.

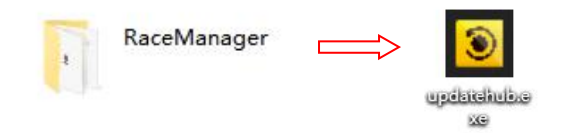

③Upgrade according to the procedure prompts.

1.Click the "Check Update"

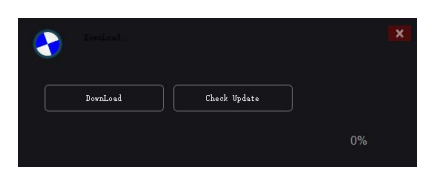

2.After checking, the version can be upgraded Click the "DownLoad"

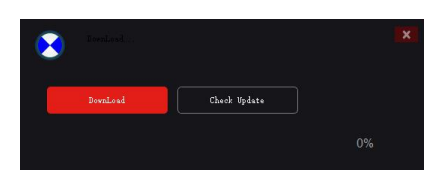

### 3.When the progress bar shows 100%

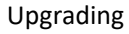

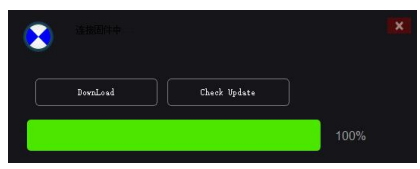

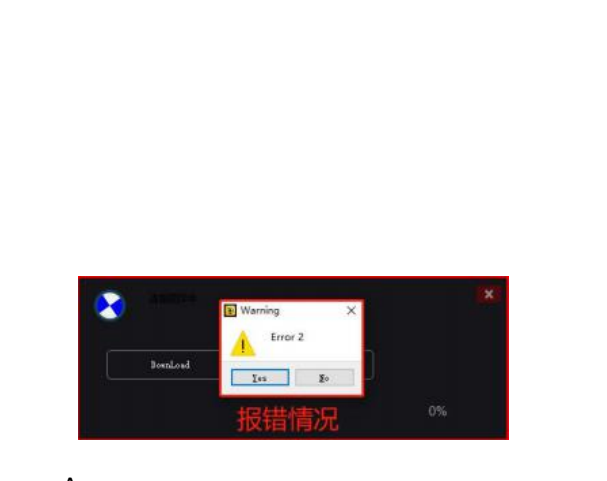

An error message appears: reconnect the USB cable, Operate according to the steps after checking.

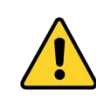

- \* The hub must be detached from the base before updating
- \* Do not unplug the USB cable during the update,
- \* After the update, it can be inserted into the base for use

**After-sales Information**

In order to protect the legitimate rights and interests of consumers and the operation of simagic brand, simagic formulates franchise terms and consumer product warranty terms, so as to restrict the official partners such as franchise agents to provide simagic warranty terms integrated with consumer standards to protect the legitimate rights and interests of consumers.

Simagic adheres to the user spirit of being responsible for users and reassuring users, invests in the production and operation of the manufacturing industry with the attitude of service industry, and actively creates the user's ultimate experience ecology.

In order to enjoy simagic's warranty support, do not damage the machine artificially, and do not operate the machine or system abnormally without the guidance of the official or authorized personnel.

For detailed pre-sale and warranty terms, please log in simagic public platform or official website and simagic official information release channel for inquiry.

**Additional Explanation**

- \* Before trial use, please install the equipment on the rigid platform safely, and fix the main wheel base on a suitable platform bracket or racing equipment with the adapter screw. It is forbidden to use other types of fixings.
- \* Before each use, it is necessary to check the installation of the base and the strength after starting the machine.
- \* This product has a large feedback force and contains smallparts. Children are not allowed to use this device alone.
- \* When terminating use, please turn off the button and power equipment to prevent accidents.
- \* People who use or experience your device for the first time must be instructed by the device owner.
- \* Loose clothing such as hair, cables, hemlines or other tangles should be kept away from the simulator.
- \* Simagic DDW can be used out of the box completely. We always update the latest firmware at the factory. For program upgrade and other issues, please pay attention to the official website of speedmagic technology and the official public platform "simagic speedmagic simulation".
- \* Users can use this product to simulate racing game activities, and should drive the car at least 1 hour after the end of the game.
- \* This instruction manual is only used as a general instruction manual for a single product (including different styles under a single product), and the products demonstrated in this manual are only used as product instructions instead of sales instructions. The specific style of products shall be subject to the purchase of users.
- \* **Note: relevant documents are game adaptation documents developed by simagic based on simagic supporting equipment,In order to protect the legitimate rights and interests of users, users are requested to download all files in the channel designated by simagic.**

Thank you for reading and have a good time.

This manual is updated without notice.

The latest manual and any simagic related information can be found on the official website www.simagic.com

If have any questions and suggestions about this instruction manual and simagic products, please contact us through information channel. Common name of Chinese platform: simagic 速魔模拟

Common name of international platform: simagic official